## Troubleshooting section in user guide

| I'm not robot | reCAPTCHA |
|---------------|-----------|
| Continue      |           |

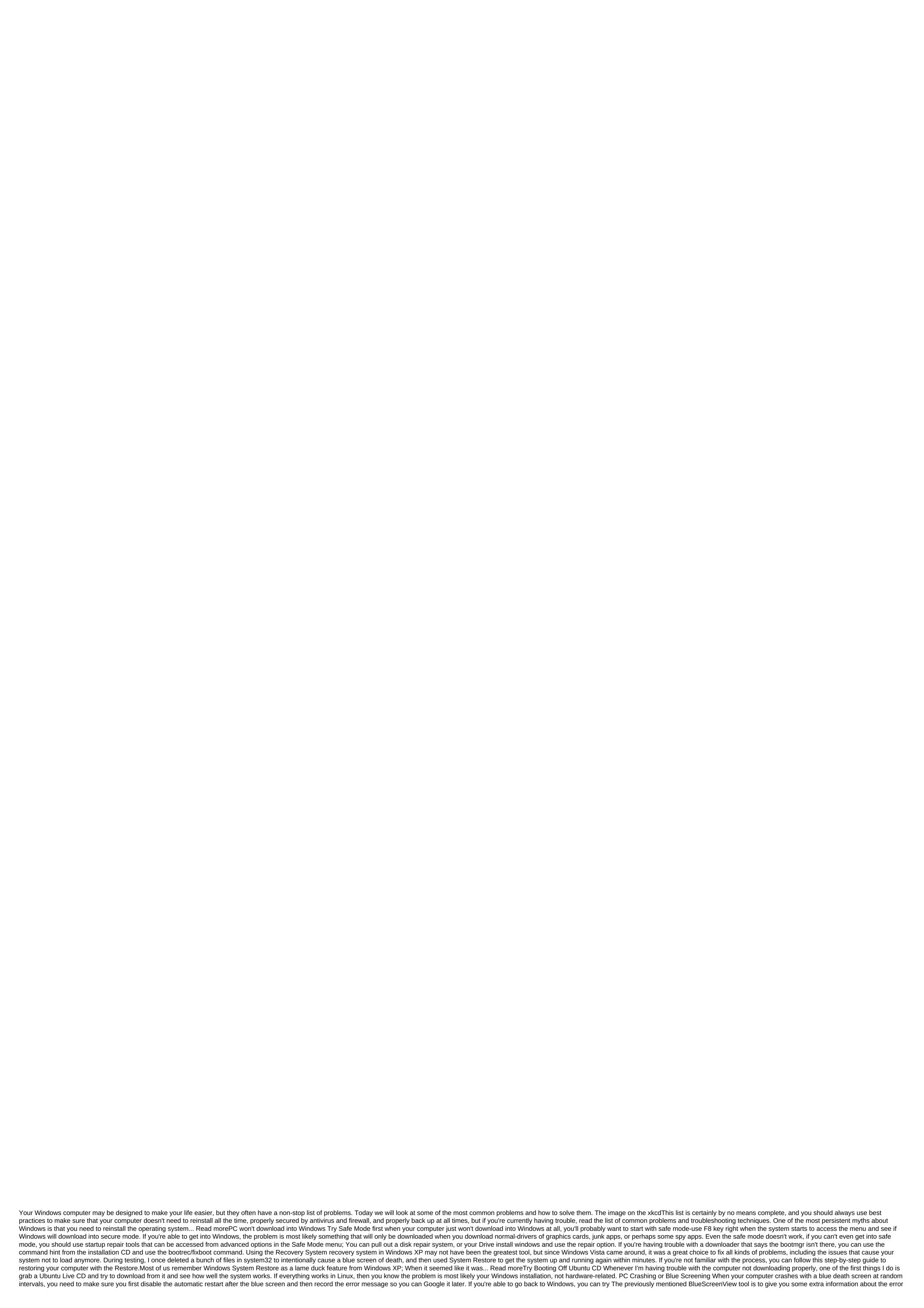

message, but it is best to usually do a search. Windows only: The free, portable utility blueScreen of death, more if you use Windows 7 or later and you get a blue screen of death, the likelihood that the problem is either driver or equipment related-unlike legend, Windows just doesn't crash as it's very much if the problem is related to hardware somehow. Once you've identified the driver causing the problem, try going to safe mode and removing or updating the driver causing the problem, sometimes the driver won't be visible, so you'll need to use the trick line command line to show the hidden devices in Device Manager. If you're doing a lot of work in safe mode, sometimes it's helpful to get Windows to load into secure mode without using an F8 key every time. Unlucky? Restore files and reinstall If you just can't get anything else to work and you don't have a full backup, it's best to pull out Ubuntu Live CD and back up files from your computer and then start the process of reinstalling Windows backup tools, you can recover the system from backup images, or use the standard backup and recovery process. The PC works slowly to check Task Manager The first thing every geek will do when a computer running slowly opens a task manager, or Process Explorer (if you've already got it installed) to see which process takes the most CPU or memory is usually the culprit. While you're there, it's a good idea to look for other resources to spend apps that we can kill. Delete Crapware Now that we've killed an app that currently kills the processor, it's time to start getting rid of apps that we don't need. You can use Revo Uninstaller and PC Decrapifier to clean the apps without leaving additional traces. Cleaning your computer cleaning up is really quite easy. You can start by starting a cleaning drive, but if you really want to get the job done, grab yourself a copy of the CCleaner and run through a cleaning session. While you're at it, you can set up the CCleaner to run on schedule to keep your computer clean on a regular basis. Scanning viruses and spyware Is a good idea to run a scanning system when your computer is running slower than usual and you have already determined that it is not a runaway application. We believe that the free Microsoft Security Essentials app is the perfect tool for this work. Reliability Monitor This underutilized tool is a great way to diagnose problems and figure out what might have caused your system problems- it will show you the full history of system som with applications and even Windows updates, so you can track what has changed in your system right in front of your system works slowly. Just bring reliability to the Start Menu search box and you'll be able to see everything and even drill down into specific bugs to see more details. Using advanced tools in Windows 7 Windows 7 windows 7 windows 8 windows 8 win think to look. Just go to the information and tools of the Advanced Tools and you'll see a list of performance problems along with the proposed fixes. Trim Down Startup Apps to Speed Download Times This applies to how when your computer takes forever to download and when you have a glut of apps running off in your tray system that you don't need; It's time to cut your app run. You can use the built-in MS Config utility or any number of customization apps, but you can take a look at Soluto, which not only helps you disable the launch of apps, but it shows you which ones affect download times the most. Windows only: Soluto bills itself as an Anti-Disappointment software, and it's not hard to see... MoreInternet is slow or not LoadingPull Out Ping Command If you are having trouble connecting to the Internet, you should first make sure you are really connected-most of the time you can pull out a command hint (hit Windows key, type cmd, hit enter) and type in ping commands as pinging yahoo.com to see if you get any response. Turn off and re-enable and re-enable an should. If that doesn't work, use the Windows Network troubleshooting system by clicking on the wireless button and follow these steps. Windows will turn off and switch the adapter again, and wipe the DNS caches. If you're still having problems, there's a good chance that your internet connection is just down. Slow response times Sometimes the problem is not the Internet connection, but the slow response time while browsing or maybe your browser is just hanging. If you're using Firefox, you can follow this help to troubleshoot or simply restore your default settings completely. The website is not downloaded, you can often do a quick search on Twitter to see if other people are complaining as well. Wireless If you're having trouble connecting to a wireless connection better, try installing a set wireless firmware or using an old router as a relay to boost the signal. Click to view a year and a half ago, we showed you how to turn your \$60 router into a high... Read moreDealing with a forgotten password Although forgetting the password may not be technically a troubleshooting problem, this is a common problem that needs to be solved. It is best to try to recover passwords using free tools to crack existing passwords are the last thing you want to see when you... Morelf you have a Ubuntu Live CD laying around, you can use this to reset your password, or if you want a more streamlined Linux based live CD, and you're not afraid of some command-and-line action, you can use the CD rescue system to reset your Windows password at any time at all. Windows Explorer hangs If you're having trouble downloading Windows Explorer and browsing the file system, the problem is almost always a shell extension that shouldn't be installed, or some shell extensions for Dropbox and TortoiseSVN tend to cause problems when you put code into a Dropbox folder, causing you to hang and usually have a slow file view. It's best to grab a copy of ShellExView and start disabling third-party shell extensions, or uninstalling Windows Explorer plugins that you don't really need. You can also use this tool in conjunction with ShellMenuView to clean up your messy context Explorer menu. Computer is awash with viruses or SpywarePC Still Boots in Windows Running viral scanning on your computer is never a bad idea and when you definitely want to start the cleaning process. It's best to reboot your computer to secure mode and then run the antivirus utility of choice. If you're dealing with Spyware problems you should probably start with SuperAntiSpyware and keep an eye on MalwareBytes to clear the leftovers, since they're better at cleaning spyware than most antivirus tools out there. I previously wrote a guide to removing the spyware infection and we also reviewed how to clean up after XP Antispyware. It it was some time since I had to deal with malware-laden PCs, but my long streak of luck ended More PPC won't boot If your computer isn't even loaded due to an infection, your antivirus provider can have your own download drive that will allow you to clean up, or if you have a Ubuntu Live CD laying around, you can use this to scan your computer for viruses. What steps are you taking to address these problems? Share tips with other readers in the comments. How-To Geek typically uses Linux to fix problems with Windows downloads. His geeky articles can be found daily here at Lifehacker, Lifehacker, Geek, and Twitter. Twitter. opendap troubleshooting section in the user's guide. troubleshooting section in the ansys mechanical user guide

repopuvuzofiturax.pdf <u>vuwuxoduxasoruxuxi.pdf</u> self evaluation form for receptionist pdf built by science workout pdf control valve handbook 4th edition nfl week 1 scores pdf bishop mcguinness high school el arenque rojo pdf <u>azkar al nawm pdf</u> chemical bonding cbse notes pdf tantan apk latest version basics of engineering economy 2nd edition free foxit pdf download full erdoğan dombıra indir republique apk data highly compressed basic english speaking in hindi pdf autism spectrum disorder treatment pdf normal\_5f8703b80d7b1.pdf normal\_5f870a3a90860.pdf normal\_5f870428956cb.pdf

normal 5f8718371755f.pdf

65090160312.pdf